## tobiidynavox

## How to edit your credentials

Step 1: Click "Account" at the top right of the screen.

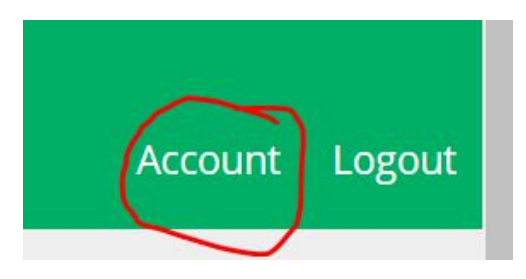

It should bring you to a page that looks like this:

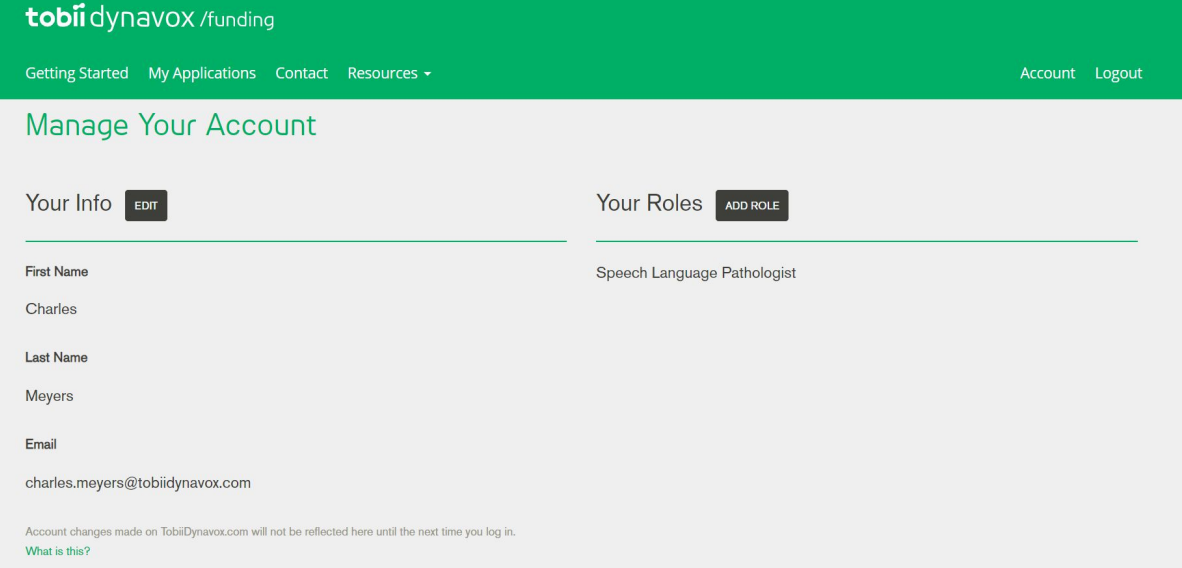

**Step 2:** On this page, scroll down until you reach this section:

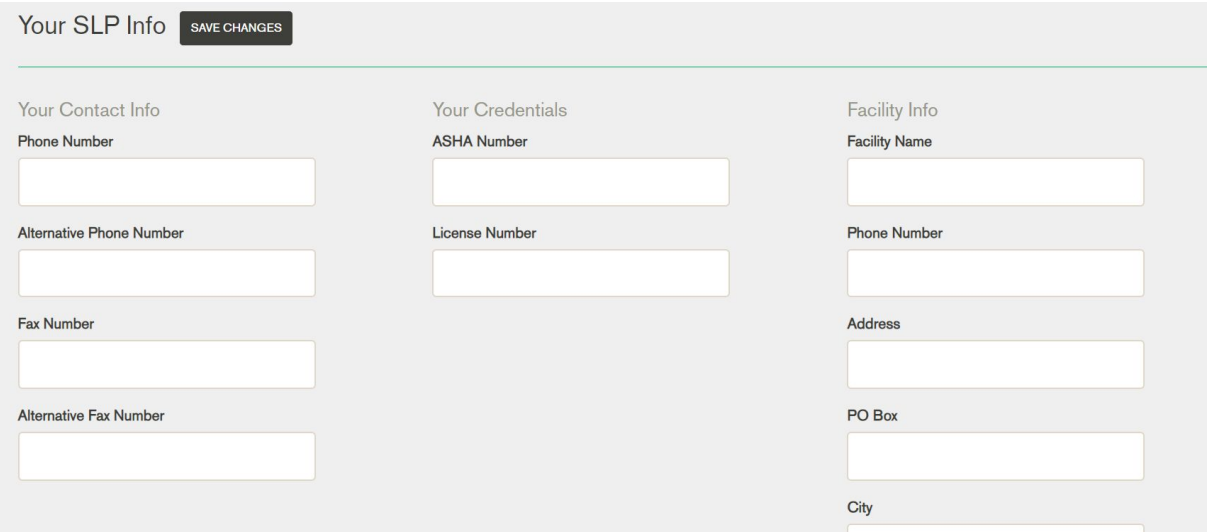

## tobiidynavox

**Step 3:** Add/Edit your ASHA Number and License Number:

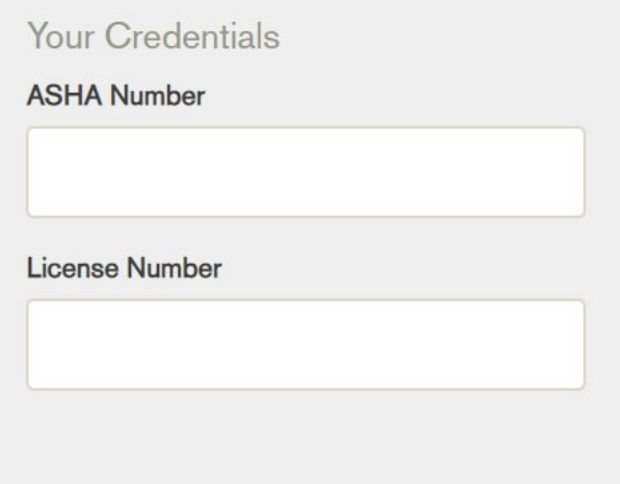

**Step 4:** Click "Save Changes" which is the box found next to "Your SLP Info":

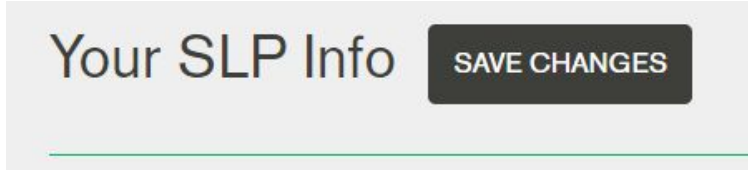